# Parrot **BEBOP DRONE**

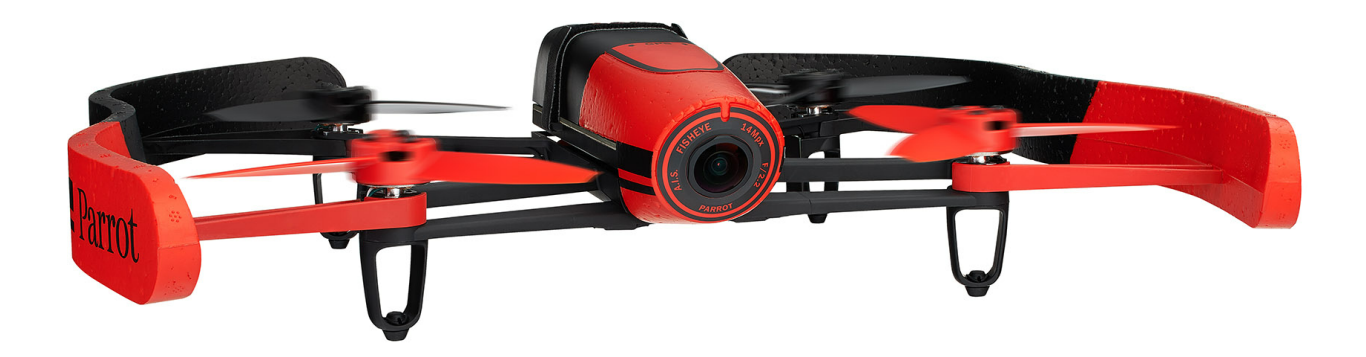

Guida per l'utente

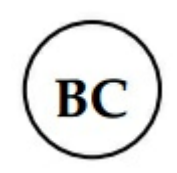

# Indice

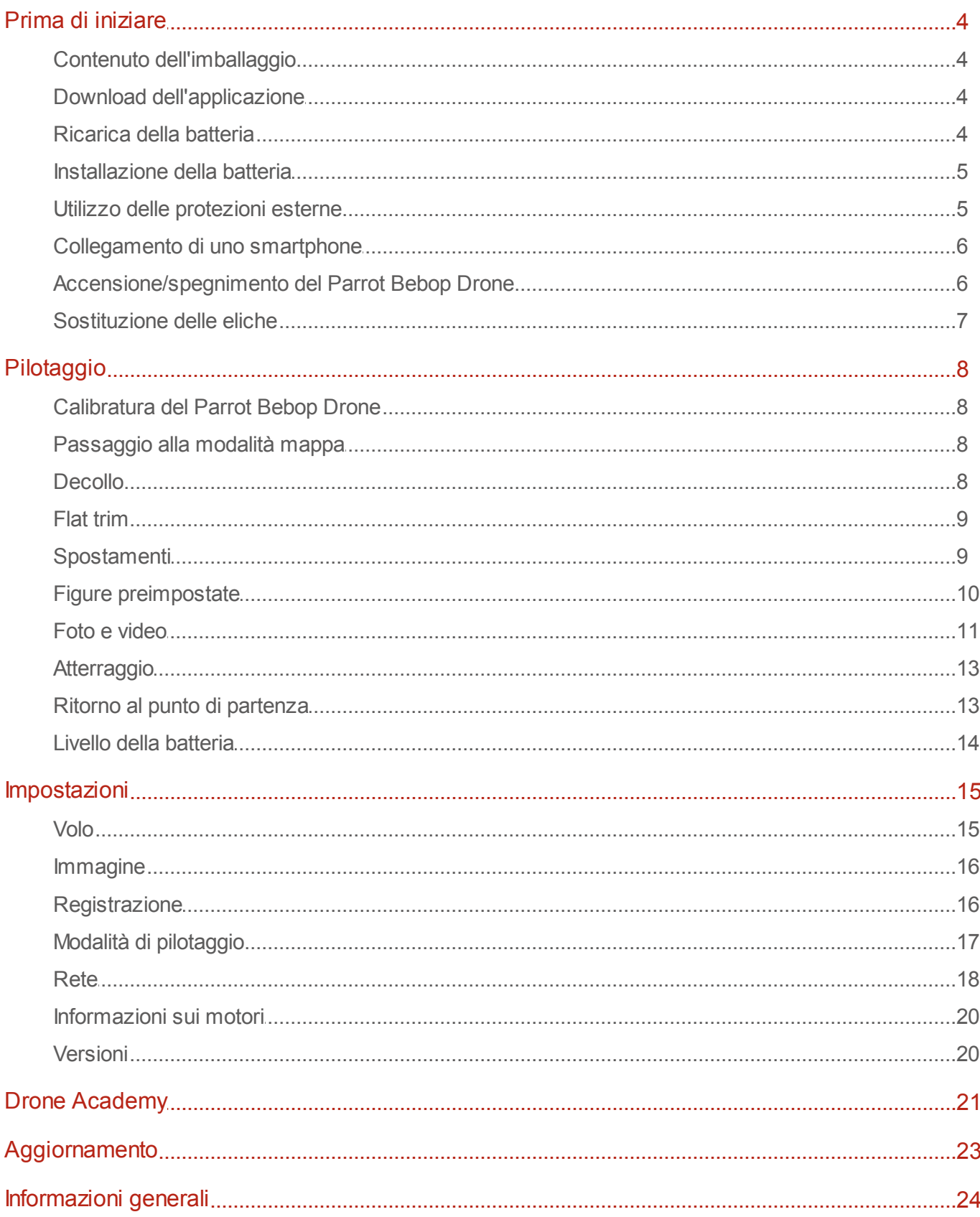

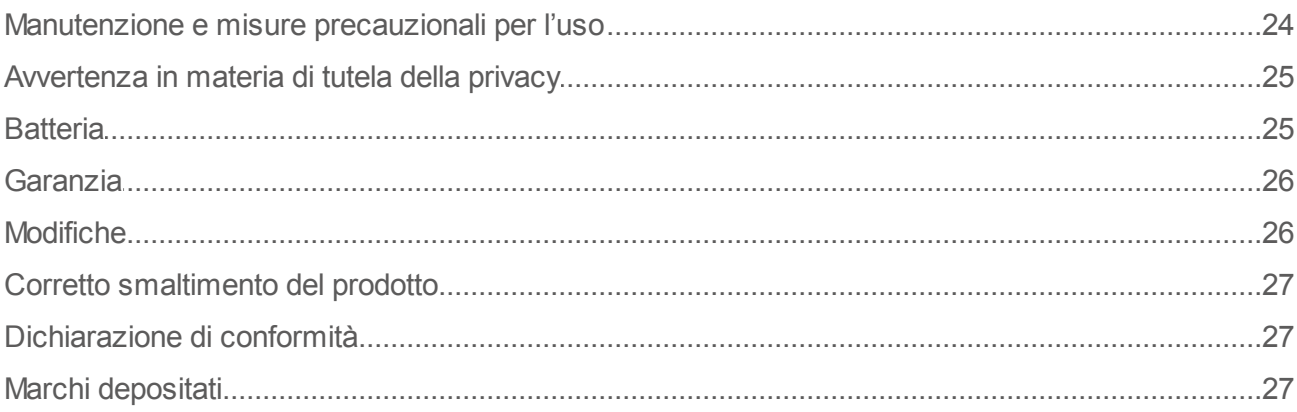

# <span id="page-3-0"></span>Prima di iniziare

Nota: Per assicurare una migliore leggibilità, nel presente manuale i dispositivi iPhone®, iPad® e gli altri telefoni o tablet compatibili verranno indicati con il termine "smartphone".

### <span id="page-3-1"></span>Contenuto dell'imballaggio

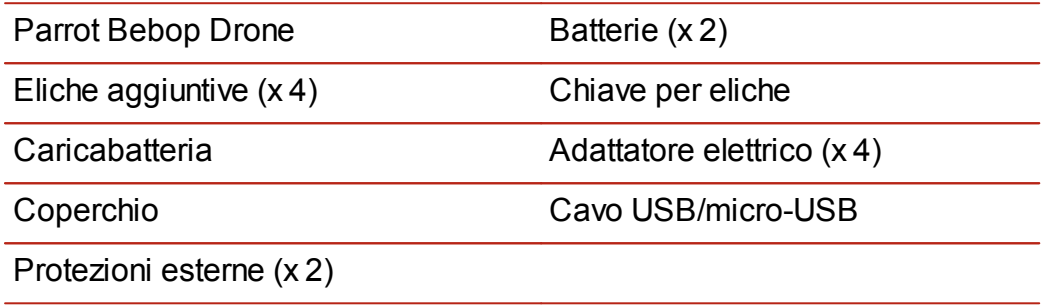

Per proteggere il Parrot Bebop Drone durante il trasporto, installare il coperchio sull'obiettivo della telecamera servendosi dell'apposito elastico.

#### <span id="page-3-2"></span>Download dell'applicazione

Collegarsi all'App Store<sup>sM</sup> o a Google Play<sup>™</sup> e scaricare l'applicazione gratuita FreeFlight 3.

Nota:L'applicazione è compatibile soltanto con il Parrot Bebop Drone a partire dalla versione FreeFlight 3.1.

# <span id="page-3-3"></span>Ricarica della batteria

- 1. Selezionare l'adattatore corrispondente al proprio paese e inserirlo nel trasformatore.
- 2. Agganciare la batteria al caricabatteria e quindi collegare quest'ultimo all'alimentazione di rete.

> La spia del caricabatteria diventa rossa per indicare che la ricarica è in corso. Al termine della fase di ricarica, la spia diventa verde. Il tempo di ricarica della batteria è di circa 1 ora.

# <span id="page-4-0"></span>Installazione della batteria

- 1. Collegare la batteria al cavo di alimentazione (A).Se necessario, tirare il cordone per accedere al cavo di alimentazione del Parrot Bebop Drone.
- 2. Inserire la batteria sull'apposito supporto.
- 3. Agganciare la cinghia perimmobilizzare la batteria (B).

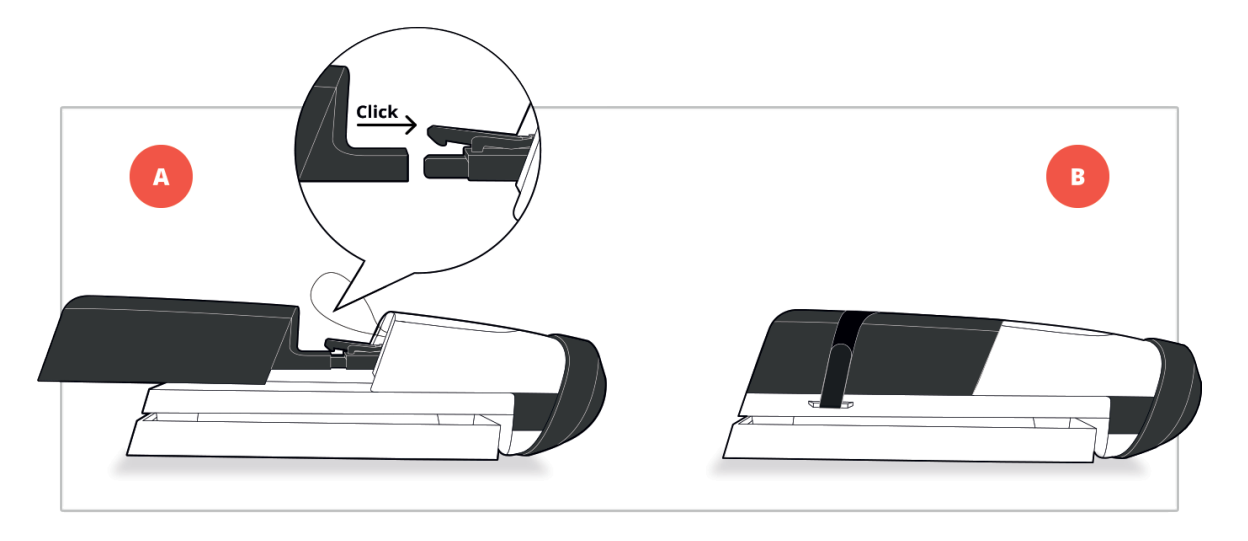

# <span id="page-4-1"></span>Utilizzo delle protezioni esterne

Per utilizzare il Parrot Bebop Drone in ambienti interni:

- 1. Installare le protezioni esterne in modo tale da proteggere il Parrot Bebop Drone in caso di collisione con un altro oggetto.
- 2. Lanciare l'applicazione FreeFlight 3.
- 3. Premere  $\Phi$  e quindi, nella videata Impostazioni di volo, attivare l'opzione Carena e disattivare l'opzione Esterno.

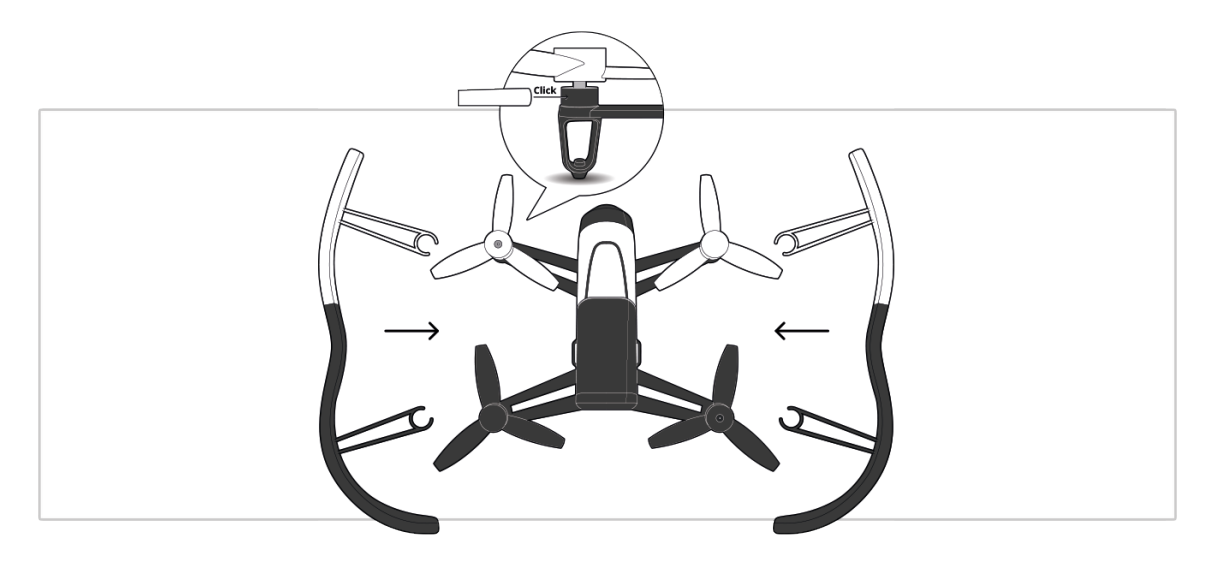

Per utilizzare il Parrot Bebop Drone in ambienti esterni:

- 1. Rimuovere le protezioni esterne dal Parrot Bebop Drone per utilizzarlo all'esterno ed ottenere prestazioni migliori.
- 2. Premere  $\Phi$  e quindi, nella videata Impostazioni di volo, disattivare l'opzione Carena e attivare l'opzione Esterno.

Nota: Per fare volare il Parrot Bebop Drone all'esterno in una zona che presenta ostacoli, installare le protezioni esterne e attivare entrambe le opzioni.

### <span id="page-5-0"></span>Collegamento di uno smartphone

- 1. Accendere il Parrot Bebop Drone.
- 2. Sullo smartphone lanciare una ricerca delle reti Wi-Fi® disponibili:
	- · se si utilizza uniPhone o uniPad, selezionare Impostazioni > Wi-Fi
	- $\bullet$  se invece si utilizza uno smartphone Android<sup>TM</sup>, selezionare Impostazioni > Wireless e rete > Impostazioni Wi-Fi.
- 3. Selezionare la rete BebopDrone-xxxxx.
- 4. Attendere finché lo smartphone non si sarà collegato alla rete Wi-Fi del Parrot Bebop Drone. Solitamente il collegamento è rappresentato dalla comparsa del logo Wi-Fi sul display dello smartphone.
- 5. Lanciare l'applicazione FreeFlight 3.
	- > Il collegamento tra lo smartphone e il Parrot Bebop Drone si stabilisce automaticamente.

Consultare la sezione *[Impostazioni](#page-18-0)* [>](#page-18-0) [Wi-Fi](#page-18-0) per avere maggiori informazioni.

# <span id="page-5-1"></span>Accensione/spegnimento del Parrot Bebop Drone

Premere brevemente il pulsante On/Off situato sul retro del Parrot Bebop Drone per accenderlo o spegnerlo.

> Al momento dell'avvio, la spia del pulsante On/Off è verde lampeggiante. Il Parrot Bebop Drone emette un segnale acustico. Una volta acceso il Parrot Bebop Drone, la spia diventa verde fissa.

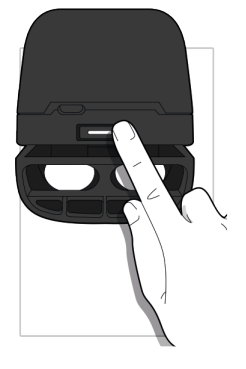

# <span id="page-6-0"></span>Sostituzione delle eliche

- 1. Rimuovere le etiche servendosi della chiave (A).
- 2. Installare le nuove eliche (B):
	- · le eliche provviste di foro centrale vanno installate sui motori con albero sporgente (motore anteriore sinistro e posteriore destro);
	- · le eliche prive di foro centrale vanno installate sui motori senza albero sporgente (motore anteriore destro e posteriore sinistro).
- 3. Bloccare le nuove eliche conla chiave.

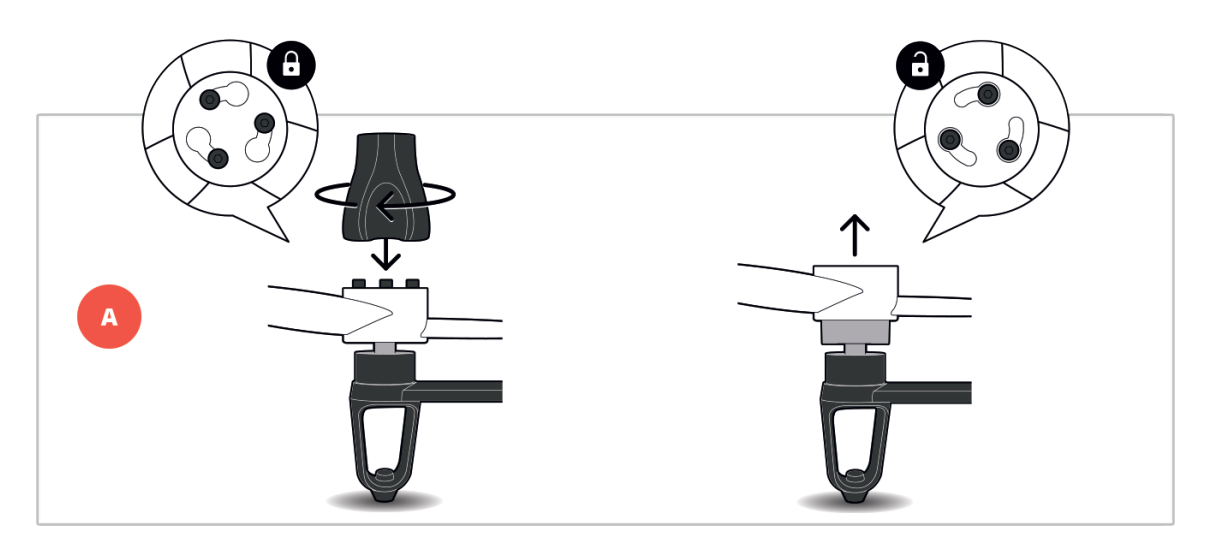

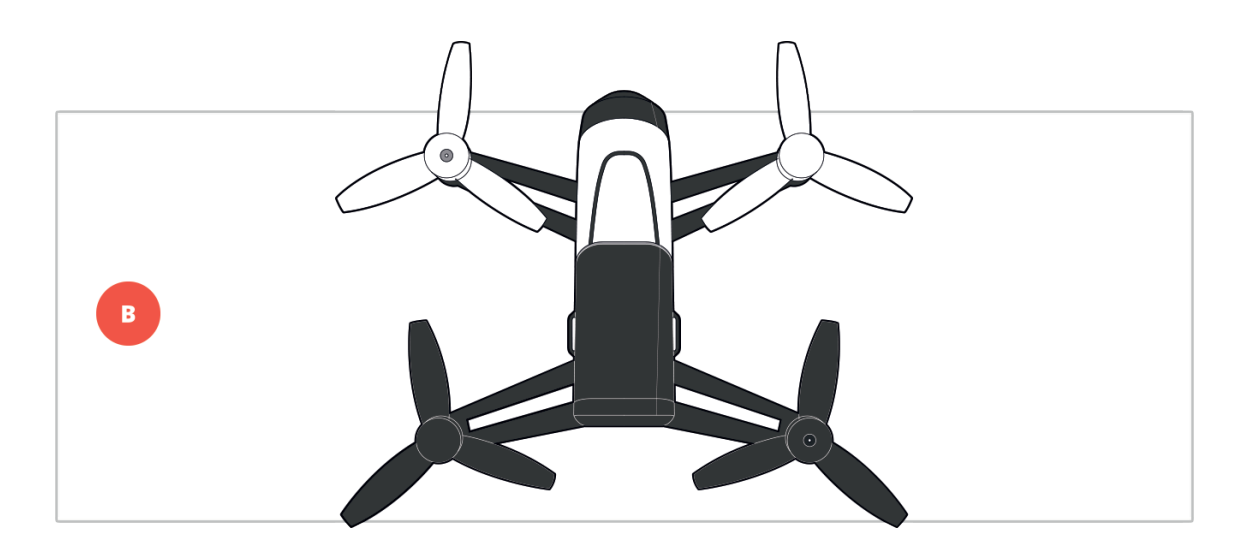

# <span id="page-7-0"></span>Pilotaggio

Nota: La modalità di pilotaggio Normale è attivata per default. Per cambiare modalità, consultare Impostazioni > Pilotaggio.

Lanciare l'applicazione FreeFlight 3 e quindi premere Start per pilotare il Parrot Bebop Drone.

> Il display dello smartphone sarà bloccato inorizzontale.

In qualunque momento è possibile premere  $\zeta$  per ritornare al menu principale.

# <span id="page-7-1"></span>Calibratura del Parrot Bebop Drone

Al momento del primo utilizzo, compare una finestra che chiede di calibrare il Parrot Bebop Drone.

- 1. Seguire le indicazioni riportate sul display.
- 2. Una volta terminate le tre operazioni richieste, premere  $\zeta$ .

Nota:È possibile calibrare il Parrot Bebop Drone anche quando il mantenimento della rotta non sembra sufficientemente buono.. Premere quindi  $\hat{\otimes}$  e selezionare la videata Impostazioni di volo.

#### <span id="page-7-2"></span>Passaggio alla modalità mappa

# È possibile cambiare la schermata dove si visualizza il feedback video, nella schermata dove si visualizza la mappa. A tale scopo, premere  $\mathbb{Z}_1$ .

### Per tornare alla modalità video, premere nuovamente ...

Nota: Per riuscire a localizzare con precisione il Parrot Bebop Drone sulla mappa, l'applicazione FreeFlight 3 deve accedere al servizio di localizzazione dello smartphone. In iOS, autorizzare l'accesso in Impostazioni > Privacy > Localizzazione > FreeFlight 3 > Consenti di accedere alla posizione. In Android, autorizzare l'accesso su Impostazioni > Gestione applicazioni > FreeFlight 3 > Autorizzazioni. Per ulteriori informazioni consultare le istruzioni per l'uso dello smartphone.

# <span id="page-7-3"></span>**Decollo**

- 1. Posare il Parrot Bebop Drone su una superficie piana e asciutta, in una zona priva di ostacoli e illuminata.
- 2. Premere Take off.
	- > Il Parrot Bebop Drone si alzerà in volo e quindi rimarrà in stato stazionario a

circa 1 m da terra.

#### <span id="page-8-0"></span>Flat trim

Utilizzare la funzione "flat trim" dopo ogni ricarica della batteria o se il mantenimento della rotta del Parrot Bebop Drone nonè sufficientemente buono.

- 1. Posare il Parrot Bebop Drone suuna superficie piana e asciutta.
- 2. Premere  $\Theta$ .

### <span id="page-8-1"></span>Spostamenti

Nota: Gli spostamenti dipendono dallo stato delle impostazioni di pilotaggio. Consultare la sezione *[Impostazioni](#page-14-0)* per avere maggiori informazioni. La descrizione seguente è valida quando l'opzione Normale è attivata e l'opzione Mancini è disattivata (configurazione predefinita).

### Joystick destro:

Tenendo premuto il tasto centrale, inclinare lo smartphone in avanti o all'indietro per dirigere il Parrot Bebop Drone in avanti o all'indietro.

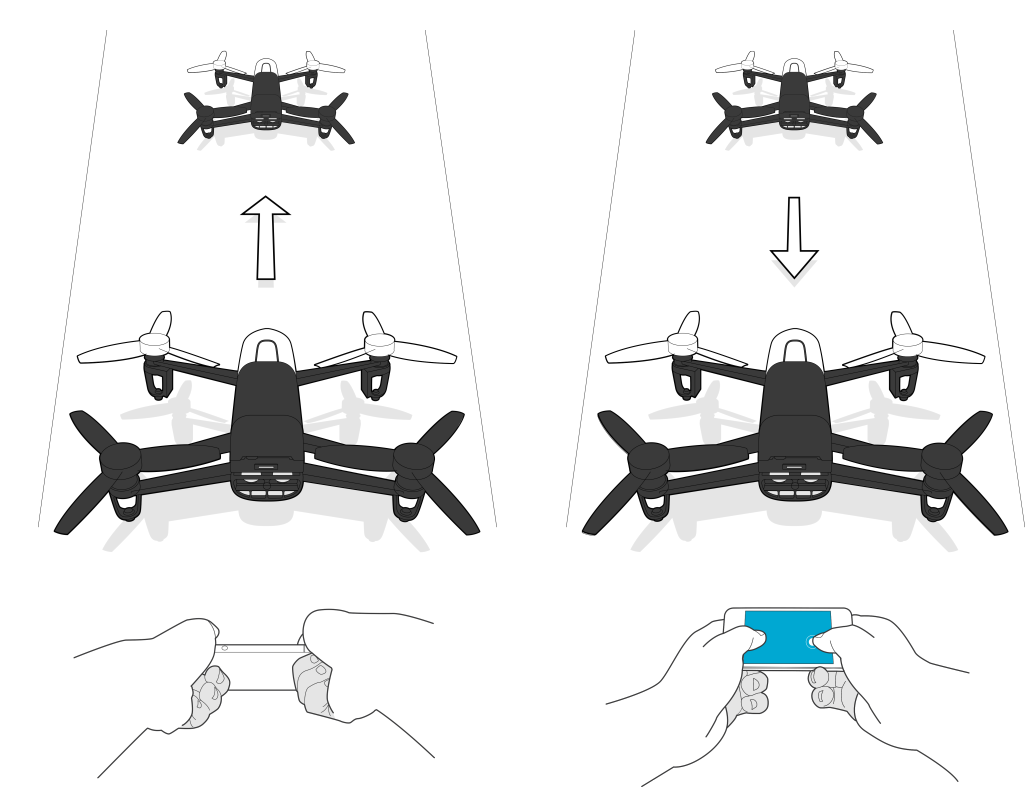

Tenendo premuto il tasto centrale, inclinare lo smartphone verso sinistra o verso destra per dirigere il Parrot Bebop Drone a sinistra o a destra.

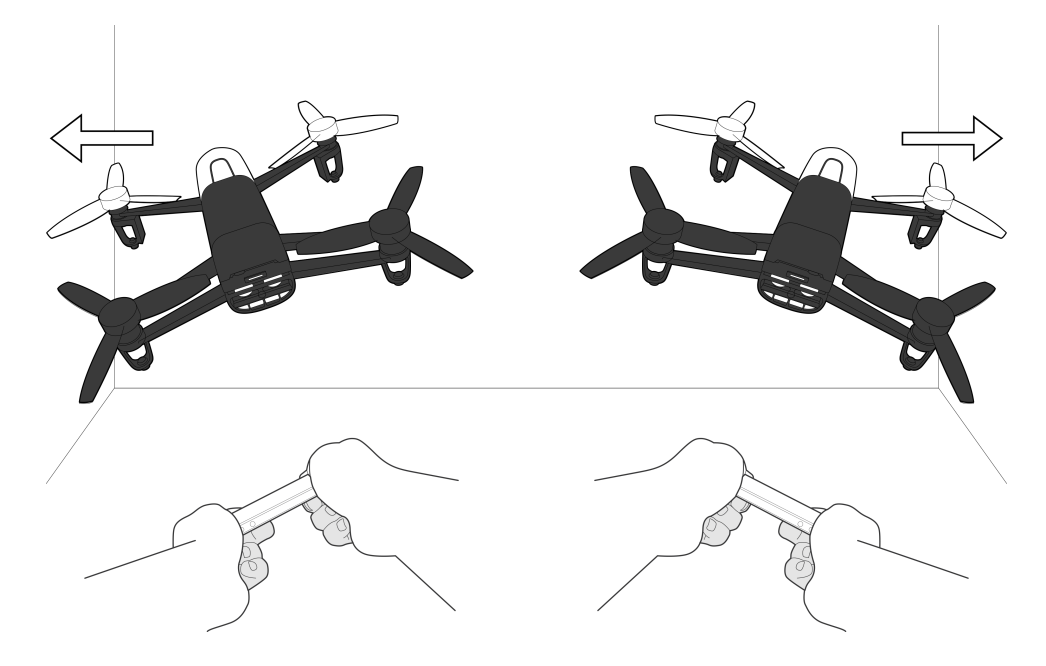

Joystick sinistro:

Salire

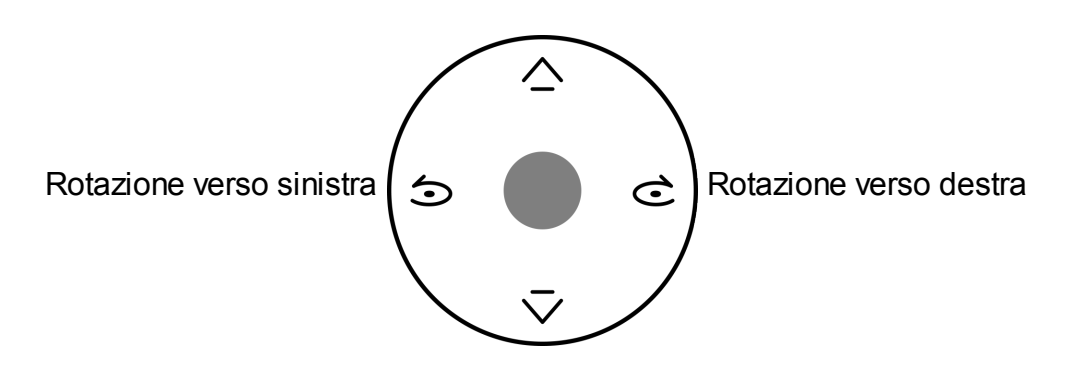

Scendere

### <span id="page-9-0"></span>Figure preimpostate

Il Parrot Bebop Drone può effettuare acrobazie in volo sia quando si trova in stato stazionario sia inmovimento.

- 1. Premere l'icona relativa ai flip per cambiare l'acrobazia preimpostata. Per default è attivata l'opzione  $\mathcal{K}$ .
	- > Comparirà l'elenco dei flip.

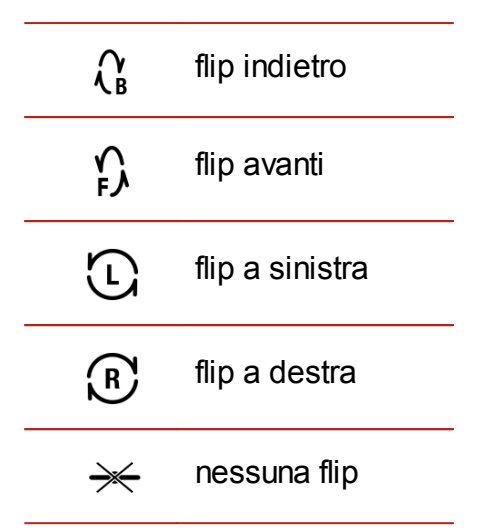

#### 2. Per realizzare l'acrobazia selezionata, toccare 2 volte il display dello smartphone.

#### <span id="page-10-0"></span>Foto e video

Nota: L'obiettivo della telecamera è situato sulla parte anteriore del Parrot Bebop Drone.La telecamera posta sotto il Parrot Bebop Drone serve soltanto a stabilizzarlo.

Il Parrot Bebop Drone può essere utilizzato in modalità foto oppure in modalità video. La modalità video è attivata per default. Per ulteriori informazioni consultare Impostazioni > Foto e video.

#### Orientamento della telecamera

Controllare l'inclinazione della telecamera indipendentemente dalla posizione del Parrot Bebop Drone:

· in modalità Normale e in modalità Joystick, fare scorrere due dita sul display nella direzione di orientamento desiderata.

Nota: I comandi di orientamento verticale sono invertiti. Scorrendo le dita verso la parte superiore del display, la telecamera si inclinerà verso il basso. Scorrendo le dita verso la parte inferiore del display, la telecamera si inclinerà verso l'alto.

• in modalità Esperto, fare scorrere il pulsante **nella** direzione di orientamento desiderata.

#### Come scattare una foto

Per scattare una foto, premere  $\Box$ .

La memoria interna del Parrot Bebop Drone ha una capacità di 8 GB. Il numero massimo di foto archiviate nella memoria interna dipende dal formato selezionato. Per scegliere il formato delle foto, consultare la sezione Impostazioni > Foto e video. Quando la memoria è piena, non è più possibile scattare altre foto.

Nota: Per ottenere foto di buona qualità, assicurarsi che il Parrot Bebop Drone sia impostato in modalità foto. A tale scopo, consultare Impostazioni > Registrazione.

#### Come realizzare un video

La registrazione si avvia automaticamente quando si preme Take off. Durante la registrazione del video l'icona  $\bullet$  lampeggia.

Per interrompere la registrazione, premere  $\bigcirc$ . Per registrare un nuovo video, premere nuovamente

Nota: Non è possibile realizzare un video quando il Parrot Bebop Drone è impostato in modalità timelapse. Per disattivare la modalità timelapse, consultare la sezione Impostazioni > Foto e video.

Nota:La registrazione del video si interrompe dopo 25 minuti.

#### Recupero di foto o video

Per recuperare foto e/o video dall'applicazione FreeFlight 3:

- 1. Premere  $\zeta$  per tornare alla videata principale.
- 2. Premere  $\equiv$  per visualizzare il menu contestuale.
- 3. Premere Memoria interna. > Comparirà l'elenco delle foto e dei video salvati nella memoria interna del Parrot Bebop Drone.
- 4. Selezionare una o più foto e/o uno o più video.
- 5. Premere Trasferisci per recuperare le foto e/o i video sullo smartphone oppure premere Elimina.

> Se si decide di trasferire le foto e/o i video selezionati, comparirà un pop-up che chiede se si desidera eliminarli dalla memoria interna del Parrot Bebop Drone.

#### Per recuperare foto e/o video sul computer:

Nota: Per recuperare le foto e i video sul computer, la batteria del Parrot Bebop Drone deve essere installata e carica.

1. Collegare il Parrot Bebop Drone al computer utilizzando il cavo USB / micro-USB (fornito in dotazione).

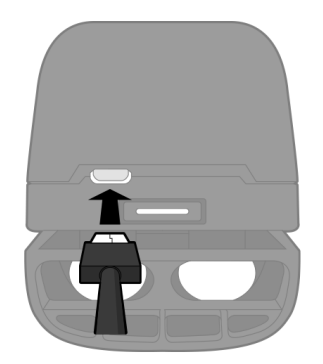

- 2. Accendere il Parrot Bebop Drone.
	- > Il computer rileverà automaticamente il Parrot Bebop Drone. Attendere fino al

termine dell'installazione dei driver e alla comparsa di un pop-up simile a quello sotto riportato.

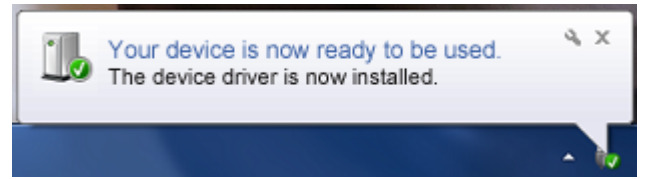

L'aspetto, il contenuto e la posizione di questo messaggio dipendono dal sistema operativo.

#### 3.Aprire la cartella come se si trattasse di una chiavetta USB.

> È possibile copiare foto e video sul computer.

Nota: Non è possibile trasferire file video sul Parrot Bebop Drone.

### <span id="page-12-0"></span>**Atterraggio**

Assicurarsi che il Parrot Bebop Drone si trovi al di sopra di una superficie piatta, asciutta e priva di ostacoli e quindi premere Landing perfare atterrare il Parrot Bebop Drone.

Premere Emergency soltanto in caso di emergenza. I motori si fermeranno e il Parrot Bebop Drone cadrà da qualsiasi altezza in cui si trova. Nella maggior parte dei casi è sufficiente un atterraggio.

# <span id="page-12-1"></span>Ritorno al punto di partenza

La funzione "Tornare al punto di partenza" consente di fare ritornare il Parrot Bebop Drone nella prima posizione GPS della sessione di volo in corso.

Per conoscere la localizzazione del punto di partenza, premere  $\mathbb{Z}_1$ . In tal caso, la modalità mappa è attivata.La posizione di partenza viene indicata sulla mappa.

Nota: La funzione Tornare al punto di partenza è attiva soltanto in modalità ambiente esterno.

#### 1. Premere  $\boldsymbol{\Omega}$

> Comparirà la videata Tornare alpunto di partenza.

2. Premere  $\bullet$ 

 $>$  Il pulsante  $\bullet$  diventa verde e il Parrot Bebop Drone ritorna in linea retta alla posizione di partenza. Una volta raggiunta la posizione di partenza, il Parrot Bebop Drone si stabilizza a 2 m da terra.

È possibile riprendere i comandi del Parrot Bebop Drone quando l'apparecchio ritorna al punto di partenza.

Nota: Se il Parrot Bebop Drone si trova a meno di 20 m da terra, si alzerà automaticamente a 20 m prima di tornare al punto di partenza, onde evitare eventuali ostacoli.

Nota:Se il collegamento tra lo smartphone e il Parrot Bebop Drone viene a mancare e se è stata impostata la modalità ambiente esterno, il Parrot Bebop Drone ritorna automaticamente alla posizione di partenza dopo 2 minuti dallo scollegamento.

# <span id="page-13-0"></span>Livello della batteria

L'icona  $\boxed{-1}$  indica il livello di autonomia della batteria del Parrot Bebop Drone. L'autonomia del Parrot Bebop Drone è di circa 11 minuti per batteria.

Quando la batteria sta per esaurirsi, sul display dello smartphone si attiva una segnalazione e la spia del pulsante On/Off del Parrot Bebop Drone diventa rossa.

Nota: Il numero di acrobazie effettuate può influire sull'autonomia del Parrot Bebop Drone.

# <span id="page-14-0"></span>Impostazioni

Premere  $\Phi$  per accedere al menu delle impostazioni del Parrot Bebop Drone.

Passare da una videata all'altra facendo scorrere il dito verso la destra o la sinistra del display.

In qualunque momento premere  $\circlearrowright$  per ripristinare le configurazioni predefinite. Così facendo, si elimineranno tutte le configurazioni modificate e le foto e i video registrati nella memoria interna del Parrot Bebop Drone.

Nota: È possibile ripristinare le configurazioni predefinite anche senza utilizzare l'applicazione. A tale scopo, accendere il Parrot Bebop Drone e quindi tenere premuto per 10 secondi il pulsante On/Off. La spia luminosa lampeggerà in verde e arancione e quindi diventerà verde. Il Parrot Bebop Drone si spegne automaticamente.

# <span id="page-14-1"></span>Volo

Selezionare la videata *Impostazioni di volo*.

Attivare il pulsante Carena quando le protezioni esterne sono installate.

Attivare il pulsante Esterno quando il Parrot Bebop Drone viene fatto volare all'esterno.

Premere Calibra quanto il mantenimento della rotta del Parrot Bebop Drone non è sufficientemente buono.

Perimpostare la velocità:

- · Utilizzare l'opzione Velocità verticale max. per impostare la velocità massima del Parrot Bebop Drone quando lo si fa salire.
- · Utilizzare l'opzione Velocità di rotazione max. per impostare la velocità massima del Parrot Bebop Drone quando lo si fa ruotare.

Durante gli spostamenti orizzontali, la velocità del Parrot Bebop Drone dipende dall'inclinazione dello smartphone.

Nota:Le protezioni esterne rallentano il Parrot Bebop Drone durante l'uso in ambienti esterni.

# <span id="page-15-0"></span>Immagine

Selezionare la videata Impostazioni dell'immagine.

Premere *per impostare il contrasto dell'immagine*.

Premere  $\Sigma$  per impostare l'esposizione dell'immagine.

Adattare il bilanciamento dei bianchi a seconda dell'ambiente in cui ci si trova, selezionando i seguenti pulsanti:

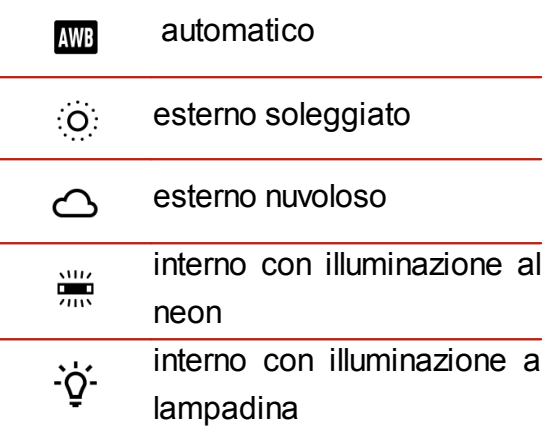

### <span id="page-15-1"></span>**Registrazione**

Selezionare la videata Impostazioni di registrazione.

#### Il Parrot Bebop Drone è dotato di una telecamera Fisheye, che consente una ripresa grandangolare.

Nota: L'obiettivo della telecamera è situato sulla parte anteriore del Parrot Bebop Drone.La telecamera posta sotto il Parrot Bebop Drone serve soltanto a stabilizzarlo.

Selezionare la Modalità foto o la Modalità video per attivare rispettivamente la funzione foto o video:

Nota:La modalità video è attivata per default.

Selezionare DNG (foto ad alta risoluzione) o JPEG per scegliere un formato di immagine in modalità foto.

Per impostare l'apparecchio in modalità multiscatto:

- 1. Selezionare la Modalità timelapse.
- 2. Scegliere l'intervallo tra una foto e l'altra scorrendo il dito sul cerchio di selezione. Scegliendo 10", il Parrot Bebop Drone scatterà una foto ogni 10 secondi.

Nota: Quando il Parrot Bebop Drone è in modalità timelapse, non è possibile registrare video.

# <span id="page-16-0"></span>Modalità di pilotaggio

Selezionare la videata Impostazioni di pilotaggio.

L'opzione Altitudine max. consente di limitare l'altitudine massima raggiungibile dal Parrot Bebop Drone in volo. Quando il Parrot Bebop Drone sta per superare questo limite, si stabilizza automaticamente all'altezza selezionata.

L'opzione *Inclinazione max.* consente di definire l'angolo di inclinazione massimo del Parrot Bebop Drone in fase di avanzamento o retromarcia in volo.

Se questo valore è elevato, il beccheggio del Parrot Bebop Drone sarà maggiore. Se invece questo valore è ridotto, il beccheggio del Parrot Bebop Drone sarà minore.

Nota: Questa regolazione influenza l'accelerazione. Se il beccheggio è notevole, il Parrot Bebop Drone prenderà velocità più rapidamente.

L'opzione Mancini consente di invertire i comandi sullo smartphone. A tale scopo, premere il pulsante Joystick invertiti.

È possibile scegliere tra tre modalità di pilotaggio:

#### Normale

(modalità predefinita)

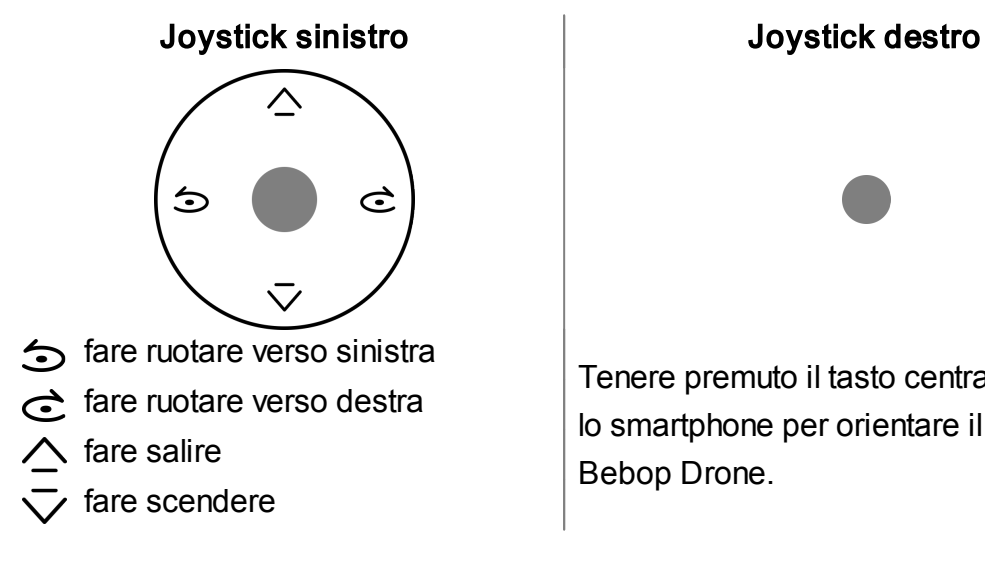

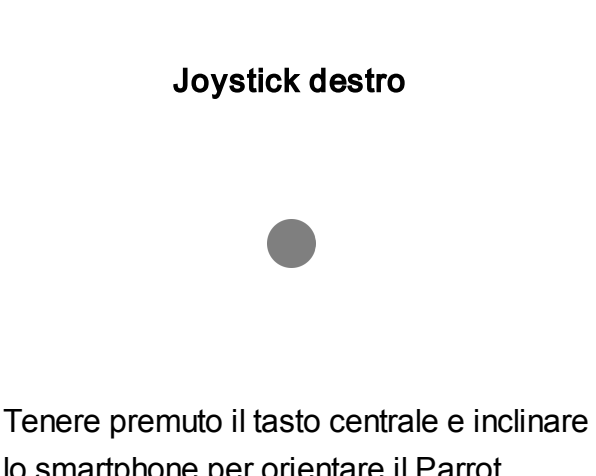

lo smartphone per orientare il Parrot Bebop Drone.

Esperto

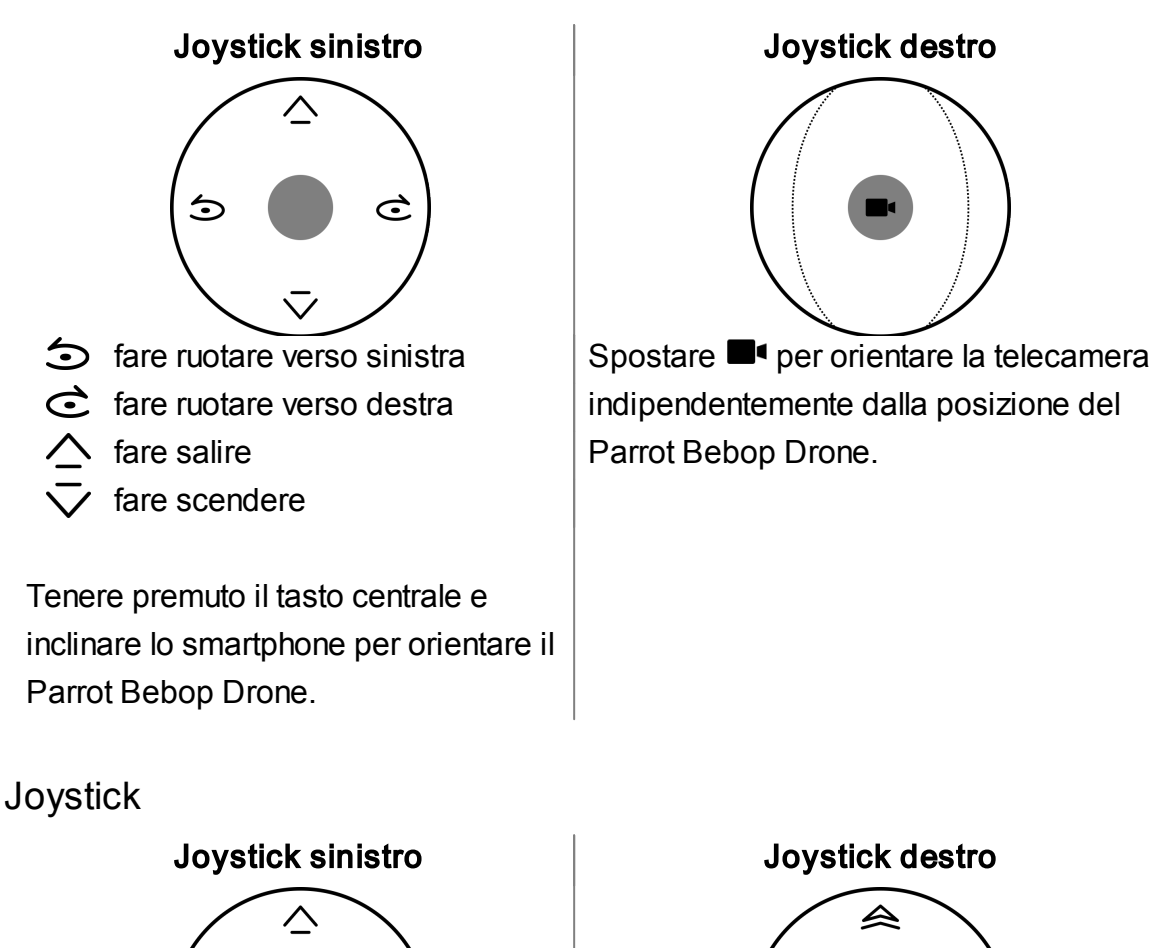

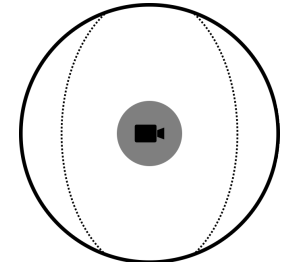

indipendentemente dalla posizione del Parrot Bebop Drone.

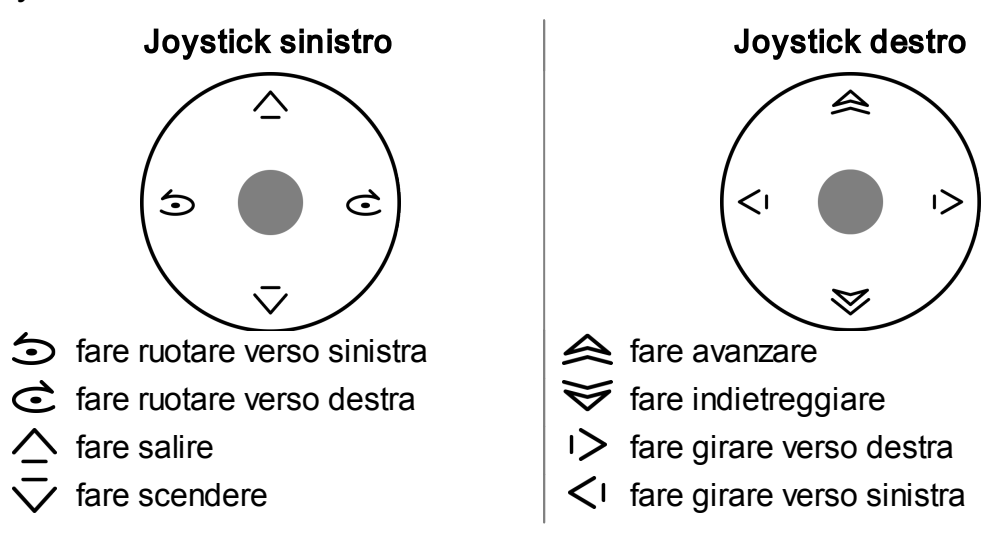

# Rete

Nome del prodotto Selezionare la videata Impostazioni reti.

Ilnome della rete del Parrot Bebop Drone comparirà nell'elenco delle periferiche Wi-Fi dello smartphone e nel menu Impostazioni dell'applicazione FreeFlight 3.

Per cambiare il nome della rete del Parrot Bebop Drone:

- 1. Modificare il nome del Parrot Bebop Drone nel campo Nome del prodotto.
- 2. Riavviare il Parrot Bebop Drone.

Nota: Il nome del Parrot Bebop Drone può contenere soltanto lettere, numeri e underscore (" "). La sua lunghezza non deve superare i 32 caratteri.

#### <span id="page-18-0"></span>Wi-Fi

#### Selezionare la videata Impostazioni reti.

Nota: Prima di pilotare il Parrot Bebop Drone, informarsi sulle limitazioni di utilizzo delle frequenze Wi-Fi del luogo in cui ci si trova. Alcune frequenze potrebbero essere limitate o vietate. La selezione del paese e l'attivazione dell'opzione Esterno consentono di adattare le impostazioni Wi-Fi in funzione della legislazione vigente nel paese selezionato. In funzione di questi parametri, non tutti i canali potrebbero essere autorizzati. In alcuni paesi, ad esempio, l'utilizzo della banda Wi-Fi 5 GHz può essere vietato inambiente esterno.

È possibile collegare il Parrot Bebop Drone alle bande Wi-Fi 2.4 GHz o 5 GHz.

- · La banda Wi-Fi 2.4 GHz consente di utilizzare il Parrot Bebop Drone con una portata ottimale. Solitamente si tratta di una banda più sovraccarica rispetto alla banda Wi-Fi 5 GHz, soprattutto in ambiente urbano.
- La banda Wi-Fi 5 GHz permette di ottenere un collegamento più performante tra il Parrot Bebop Drone e lo smartphone.

Consultare le istruzioni per l'uso (o le specifiche tecniche) dello smartphone per assicurarsi che il dispositivo supporti la connessione alla banda Wi-Fi 5 GHz. In caso contrario, utilizzare esclusivamente la banda Wi-Fi 2.4 GHz.

Per conoscere lo stato delle bande Wi-Fi, consultare le informazioni riportate nel diagramma nella parte inferiore del display.

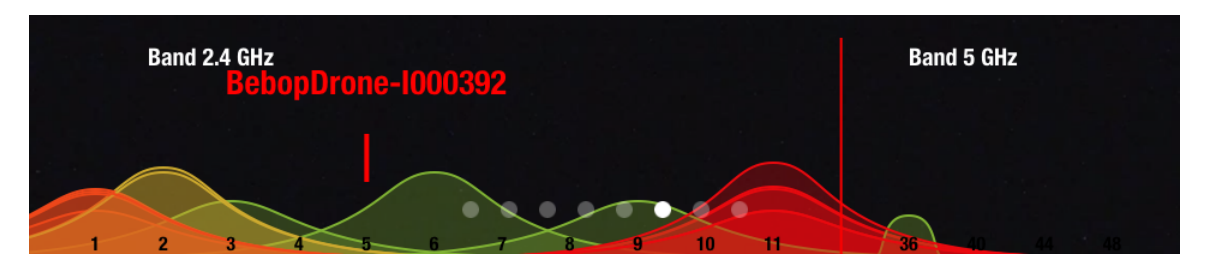

Le curve rosse rappresentano canali molto sovraccarichi. Le curve verdi rappresentano canali poco sovraccarichi. I canali senza curva sono liberi e pertanto sono da preferire.

Per cambiare la banda Wi-Fi (2.4 GHz o 5 GHz) manualmente senza utilizzare l'applicazione FreeFlight 3, tenere premuto per 5 secondi il pulsante On/Off del Parrot Bebop Drone.

> La spia diventa arancione e quindi verde. Il Parrot Bebop Drone ha cambiato banda Wi-Fi.

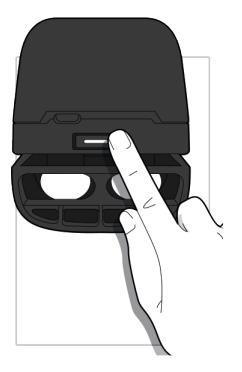

In modalità automatica, FreeFlight 3 seleziona automaticamente un canale in funzione del paese, della modalità (in ambiente esterno o interno), della banda Wi-Fi selezionata e del livello di congestione dei canali. Qualora si constatasse un problema di qualità della connessione Wi-Fi:

- 1. Selezionare la modalità Manuale.
- 2. Selezionare un canale nel menu a tendina o premere un access point direttamente sul diagramma. Preferire un canale poco sovraccarico (verde) o libero (senza curva).

### <span id="page-19-0"></span>Informazioni sui motori

Selezionare la videata Informazioni sui motori per visualizzare:

- · lo stato dei motori;
- · la versione del software;
- · la data dell'ultimo volo;
- · il tempo di volo totale;
- · la data dell'ultimo errore.

# <span id="page-19-1"></span>Versioni

Selezionare la videata Informazioni per visualizzare:

- · ilnumero di versione dell'applicazione FreeFlight 3 installata sullo smartphone;
- · ilnumero di versione del firmware installato sul Parrot Bebop Drone;
- · la versione hardware del Parrot Bebop Drone;
- · la versione hardware del GPS.

# <span id="page-20-0"></span>Drone Academy

Nota: Per accedere alla Drone Academy, è necessaria una connessione internet.

#### Per lanciare la Drone Academy:

- 1. Lanciare l'applicazione FreeFlight 3.
- 2. Premere Drone Academy.

Nota: Per accedere alla Drone Academy, è necessario un account utente.

#### Per creare un account utente:

- 1. Premere Iscriviti ora.
- 2. Inserire un nome utente, una password e un indirizzo e-mail.
- 3. Premere Registrazione.
	- > Comparirà la videata principale della Drone Academy:

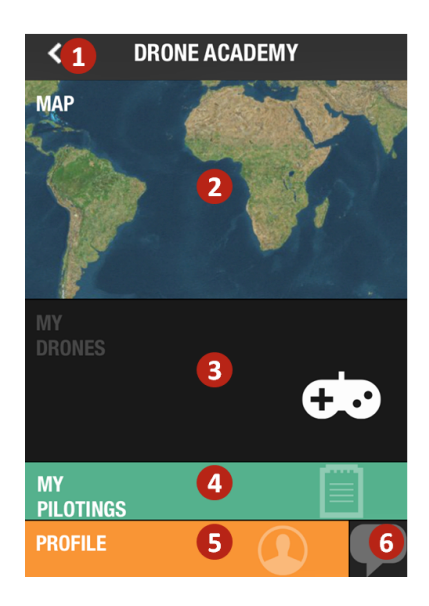

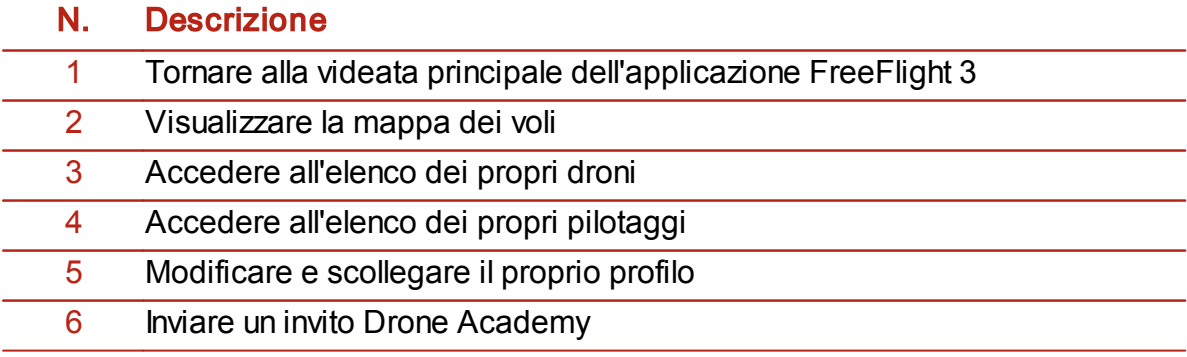

Per modificare ed eliminare il profilo:

- 1. Premere la scheda Profilo.
- 2. Premere  $\Phi$  e quindi Modifica o Logout.
- 3. Se si modifica il profilo, fare scorrere le videate verso sinistra per completare il profilo.

#### Per registrare un drone:

#### Premere Imiei droni perregistrare il Parrot Bebop Drone.

Nota: Al momento del primo collegamento tra lo smartphone e il Parrot Bebop Drone, comparirà un pop-up che propone di registrare il Parrot Bebop Drone nella Drone Academy.

#### Per consultare i pilotaggi pubblici:

- 1. Premere Mappa.
- 2. Premere **p** per cercare i voli tra:
	- · i propri pilotaggi e quelli degli altri utenti;
	- · il tipo di supporto.

Premere  $\boxed{\phantom{a}}$  per cercare i voli per pilota o per luogo.

Per consultare e condividere i propri voli:

1. Premere Imiei pilotaggi.

> Comparirà l'elenco dei voli effettuati.L'elenco può essere ordinato per data, per posizione in classifica o per tipo.

- 2. Premere il volo che si desidera condividere.
- 3. Premere Pubblico per condividere il volo.È inoltre possibile:
	- · premere le stelle per valutare il volo;
	- · premere le schede nella parte inferiore del display per consultare i dati del volo.

# <span id="page-22-0"></span>Aggiornamento

- 1. Lanciare l'applicazione FreeFlight 3.
- 2. Premere Aggiornamenti per verificare la disponibilità di un aggiornamento del Parrot Bebop Drone.

Esistono 2 metodi per aggiornare il Parrot Bebop Drone:

- · tramite l'applicazione (consigliato);
- · tramite USB, scaricando il file di aggiornamento dal nostro sito web. Questo metodo richiede l'uso di un computer.

Consultare la [procedura](http://www.parrot.com/it/support/parrot-bebop-drone) [di](http://www.parrot.com/it/support/parrot-bebop-drone) [aggiornamento](http://www.parrot.com/it/support/parrot-bebop-drone) [del](http://www.parrot.com/it/support/parrot-bebop-drone) [Parrot](http://www.parrot.com/it/support/parrot-bebop-drone) [Bebop](http://www.parrot.com/it/support/parrot-bebop-drone) [Drone](http://www.parrot.com/it/support/parrot-bebop-drone) per avere maggiori informazioni.

# <span id="page-23-0"></span>Informazioni generali

Parrot Bebop Drone è un aeromodello progettato solo ed esclusivamente a fini ricreativi e di svago (\*). Il pilota deve mantenere costantemente il contatto visivo con Parrot Bebop Drone e controllarne la traiettoria al fine di evitare eventuali ostacoli. Parrot Bebop Drone deve essere utilizzato nel rispetto delle regole dell'aviazione civile di tutti i paesi e in luoghi idonei per garantire costantemente la sicurezza di persone, animali e cose.

(\*) Prima di far volare Parrot Bebop Drone, verificare le regole dell'aviazione civile locale e leggere le raccomandazioni suwww.parrot.com

#### <span id="page-23-1"></span>Manutenzione e misure precauzionali per l'uso

Il Parrot Bebop Drone nonè adatto ai minori di 14 anni.

Agire in modo responsabile. Non fate mai volare Parrot Bebop Drone sopra zone popolate come spiagge, cortili interni, parchi densamente popolati, sale sportive in cui si stiano svolgendo giochi, branchi di animali. Non fate volare Parrot Bebop Drone in prossimità di un aerodromo. Non fate volare Parrot Bebop Drone contro un compenso pecuniario.Qualora desideriate far volare Parrot Bebop Drone inuna zona popolata o in prossimità di un aerodromo, contattate le autorità aeree civili locali per ottenere le dovute autorizzazioni.

Per utilizzare il Parrot Bebop Drone in ambienti interni, installare le protezioni esterne in modo tale da proteggere l'apparecchio in caso di contatto con un altro oggetto.

ATTENZIONE: le eliche di Parrot Bebop Drone in volo possono causare danni a persone o oggetti. Non toccare Parrot Bebop Drone mentre è in volo. Prima di maneggiare Parrot Bebop Drone, attendere che le eliche si siano fermate completamente.

Il Parrot Bebop Drone è un aeromodello progettato a fini ricreativi e di svago. Il pilota deve mantenere costantemente il contatto visivo con il Parrot Bebop Drone e controllarne la traiettoria. Il Parrot Bebop Drone deve essere utilizzato nel rispetto delle regole dell'aviazione civile delpaese in cui viene impiegato e in luoghi idonei in grado di garantire costantemente la sicurezza di persone, animali e cose. L'utilizzo del Parrot Bebop Drone inalcuni luoghi pubblici (ad es. stazioni, aeroporti, ecc.) o sul suolo pubblico potrebbe essere vietato. Assicurarsi che nel luogo in cui ci si trova sia consentito utilizzare il Parrot Bebop Drone.

Per utilizzare il Parrot Bebop Drone in ambienti interni, installare le protezioni esterne

in modo tale da proteggere l'apparecchio in caso di contatto con un altro oggetto.

Le eliche del Parrot Bebop Drone involo possono causare danni a persone o oggetti. Non toccare il Parrot Bebop Drone mentre è in volo. Prima di maneggiare il Parrot Bebop Drone, attendere che le eliche si siano fermate completamente.

Utilizzare solo gli accessori specificati dal costruttore.

Se sabbia o polvere dovessero penetrare nel Parrot Bebop Drone, l'apparecchio potrebbe non funzionare più correttamente, anche in modo irreversibile. Non utilizzare il Parrot Bebop Drone in condizioni meteorologiche sfavorevoli (pioggia, vento forte, neve) o quando le condizioni di visibilità sono insufficienti (notte).

Mantenere il Parrot Bebop Drone lontano da linee dell'alta tensione, alberi, edifici o qualsiasi altra zona potenzialmente pericolosa.

Non utilizzare questo apparecchio in prossimità di sostanze liquide. Non posare il Parrot Bebop Drone sull'acqua o su una superficie umida. Potrebbero verificarsi danni irreversibili.

Evitare di sottoporre il Parrot Bebop Drone ad eccessive variazioni di altitudine.

Nonlasciare il Parrot Bebop Drone al sole.

Pericolo di ingestione di piccole parti. Gli imballi non fanno parte del prodotto e pertanto devono essere gettati per motivi di sicurezza.

#### <span id="page-24-0"></span>Avvertenza in materia di tutela della privacy

La registrazione e la divulgazione di immagini relative ad una qualsiasi persona senza il consenso di quest'ultima possono costituire un atto di lesione nei confronti dell'immagine e della privacy della stessa e pertanto potrebbe essere chiamata in causa la responsabilità di chi commette tale atto. Si raccomanda pertanto di chiedere il consenso prima di riprendere le persone, soprattutto se si desidera conservare le registrazioni e/o divulgare i video su internet o qualunque altro mezzo di comunicazione. Non divulgare immagini di cattivo gusto o in grado di ledere la reputazione o la dignità di un individuo. L'utilizzo del Parrot Bebop Drone per scopi di sorveglianza o di spionaggio è rigorosamente vietato e può essere punito per legge. Assicurarsi che l'utilizzo delle fotocamere integrate nel Parrot Bebop Drone sia conforme alle disposizioni di legge inmateria di tutela della privacy.

#### <span id="page-24-1"></span>**Batteria**

Leggere per intero le istruzioni fornite a corredo della batteria. Il mancato rispetto di tali istruzioni può causare danni permanenti alla batteria e al suo ambiente e provocare lesioni fisiche. Utilizzare esclusivamente un caricabatteria approvato LiPo. Utilizzare sempre un caricabatteria con equilibratura delle celle LiPo o un equilibratore di celle LiPo. Non caricare mai la batteria mediante un filo di scarica. Non effettuare mai la ricarica a basso regime o al di sotto dei 2,5 V per cella. La

temperatura della batteria non deve mai superare i 60 °C (140 °F). Non disassemblare mai né modificare il cablaggio della scatola né tanto meno perforare le celle. Non sistemare mai la batteria su materiali combustibili e non lasciarla incustodita durante la ricarica. Effettuare sempre la ricarica in un luogo a prova di incendio.Assicurarsi sempre che la tensione di uscita del caricabatteria corrisponda alla tensione della batteria. Tenere sempre fuori dalla portata dei bambini. Un utilizzo inadeguato della batteria può causare incendi, esplosioni o altri pericoli.

Non mettere in cortocircuito i morsetti della batteria. Il prodotto deve essere collegato esclusivamente al materiale di classe IIche riporta il simbolo qui a fianco.

#### <span id="page-25-0"></span>Garanzia

Fatta salva l'applicazione della garanzia legale, Parrot garantisce contrattualmente il Parrot Bebop Drone da qualunque difetto di materiale e di fabbricazione per un periodo di 12 mesi dalla data dell'acquisto iniziale effettuato dal consumatore (esclusi i componenti soggetti ad usura, che sono garantiti 6 mesi), dietro presentazione della prova di acquisto (fattura o scontrino) al rivenditore.

Per ulteriori informazioni riguardanti le condizioni di applicazione della garanzia e di esclusione dalla stessa si rimanda al manuale d'uso integrale su www.parrot.com, nella pagina di supporto relativa al Parrot Bebop Drone.

#### <span id="page-25-1"></span>**Modifiche**

Le spiegazioni e le specifiche riportate nella presente guida sono solo a scopo informativo e possono subire modifiche senza preavviso. Tali informazioni sono da considerarsi corrette al momento della pubblicazione. La presente guida è stata redatta prestando grande attenzione, al fine di fornire ai clienti informazioni precise e attendibili. Tuttavia, Parrot non può essere ritenuta responsabile per eventuali conseguenze derivanti da omissioni o errori nella presente guida, né per eventuali danni o perdite accidentali di dati causati direttamente o indirettamente dall'uso delle informazioni ivi contenute. Parrot si riserva il diritto di modificare/ migliorare il prodotto o la guida perl'utente senza limitazione alcuna e senza l'obbligo di notifica agli utenti. Poiché il costante impegno dell'azienda è volto a garantire continui aggiornamenti e miglioramenti, il prodotto acquistato dall'utente potrebbe risultare leggermente diverso dal modello descritto nella presente guida. In tal caso, verificare la disponibilità di una versione aggiornata della guida informato elettronico nel sito Web di Parrot all'indirizzo [www.parrot.com.](http://www.parrot.com)

# <span id="page-26-0"></span>Corretto smaltimento del prodotto

(Applicabile nei Paesi dell'Unione Europea e inquelli con sistema di raccolta differenziata)

Il marchio riportato sul prodotto o sulla sua documentazione indica che il prodotto non deve essere smaltito con altri rifiuti domestici al termine del ciclo di vita. Per evitare eventuali danni all'ambiente o alla salute causati dall'inopportuno smaltimento dei rifiuti, si invita l'utente a separare questo prodotto da altri tipi di rifiuti e di riciclarlo in maniera responsabile per favorire il riutilizzo sostenibile delle risorse materiali. Gli utenti domestici sono invitati a contattare il rivenditore presso il quale è stato acquistato il prodotto o l'ufficio locale preposto per tutte le informazioni relative alla raccolta differenziata e al riciclaggio per questo tipo di prodotto. Gli utenti aziendali sono invitati a contattare il proprio fornitore e verificare i termini e le condizioni del contratto di acquisto. Questo prodotto non deve essere smaltito unitamente ad altri rifiuti commerciali.

#### <span id="page-26-1"></span>Dichiarazione di conformità

Parrot SA, 174 quai de Jemmapes, 75010 Parigi, Francia, dichiara dietro sua esclusiva responsabilità che il prodotto descritto nella presente guida per l'utente è conforme alle norme tecniche, EN 301489-17, EN300328, EN71-1, EN71-2, EN71-3, EN62115 secondo le disposizioni della direttiva R&TTE 1999/5/CE e della direttiva relativa alla sicurezza generale dei prodotti 2001/95/CE.

<http://www.parrot.com/ce/?bebop-drone>

 $\overline{R}$ 

#### <span id="page-26-2"></span>Marchi depositati

Parrot, Parrot Bebop Drone sono marchi depositati o registrati di Parrot SA.

App Store è un marchio di servizio di Apple, Inc. Google Play è un marchio di Google, Inc.

Il nome e il logo Bluetooth® sono marchi depositati di Bluetooth SIG, Inc. e il loro utilizzo da parte di Parrot S.A.avviene incondizioni di licenza.

Tutti gli altri marchi citati in questa guida sono di proprietà dei rispettivi titolari.